# **Contest Online Score Board**

*"Contestonlinescore.com"*

The SDXA uses "Contest Online Score Board" for each of the "PNW Challenge Cup" contests (and other club contests as well). It is FREE, easy to setup and use, and is fun.

Here is a quick tutorial on using ContestOnlineScore:

## **STEP 1. Register or Login**

When you enter the website this is the screen you see:

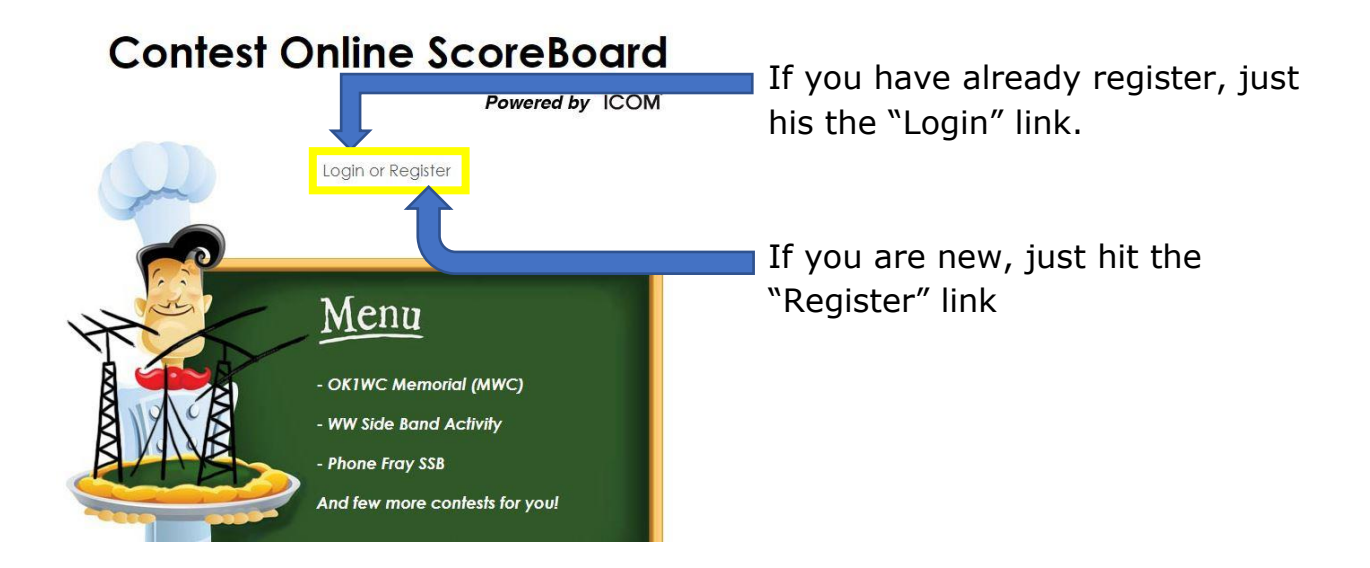

### **STEP 2: Register or Fill out Profile Page**

When you hit register it will take you to this page:

Note: The "Register" page is exactly the same screen as the "Profile" tab on the website main page. You can change or update this information at any time except for your callsign and email address.

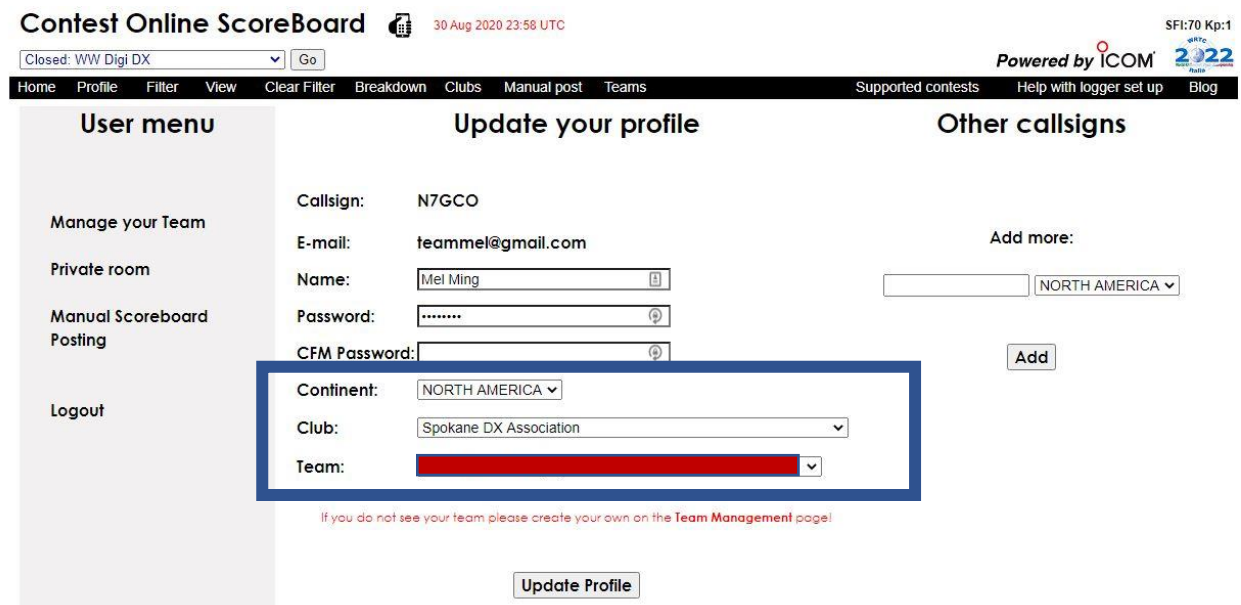

You will need to fill in your:

- Callsign
- E-mail address
- Name
- Password
- Confirm Password
- Continent "North America"
- Club: "Spokane DX Association" -- There is a dropdown list and it is by continent, so you must scroll way down, at least halfway.
- Team: If you are on a team, insert it on the red blank.

Then hit update.

## **STEP 3: Setup your logging Program**

Next setup your logging program to connect with ContestOnlineScore. I found this to be easy to do with both the logging programs I use.

#### Before set up your logger

Before configuring your logger to post contest score online you have to egister your profile on the Contest Online Score Board site by visiting the following link:

#### https://contestonlinescore.com/profile/

You can add another (or alternative) call (or calls) to your profile.

You need to configure your logger real score authentication option just once with your main call and your password. Any postings from your additional call (or calls) will be successfully authenticated with your main call credentials.

#### List of supported loggers (Click on a logger name to see set up instructions)

- · Win-Test
- · N1MM (Classic)
- $\bullet$  N1MM +
- · WriteLog
- DXlog
- $-TR4W$
- · TR Log for Linux
- UCXIog
- · QARtest
- · N3FJP loggers
- RUMLog

Easy to follow instructions are at the end of this document for:

- $\bullet$  N1MM+
- N3FJP contest loggers
- Writelog

## **STEP 4: Enjoy using the program**

When you start a contest, just open your preferred internet browser (I use Chrome) and go to contestonlinescore.com and sign in.

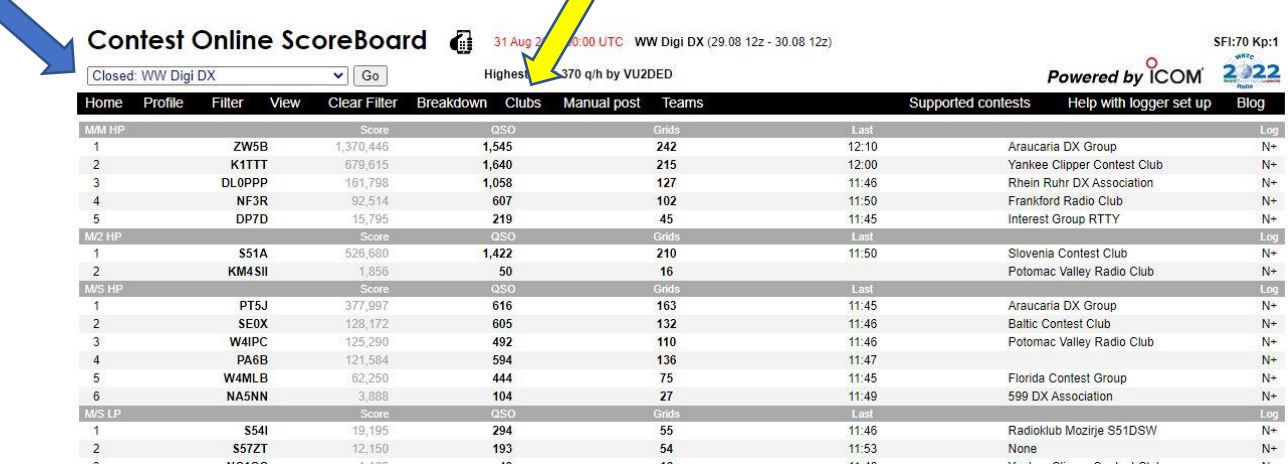

#1 Then select the contest you want from the upper left corner. (Blue Arrow)

#2 Hit the "club" tab and click on "Spokane DX Association (Yellow Arrow)

I then keep this page open for the contest.

If everyone selects these options you will be able to see everyone from the SDXA who is participating in the contest.

Even if you are not participating in a contest but want to see how everyone is doing you can log on and watch. The site has just about every contest imaginable.

Hope to see you in the PNW Challenge contests this season.

Mel (N7GCO)

#### **CONFIGURING N1MM+**

- Launch the N1MM+ logger
- Go to the **Config -> Configure Ports, Mode Control, Audio, Other**

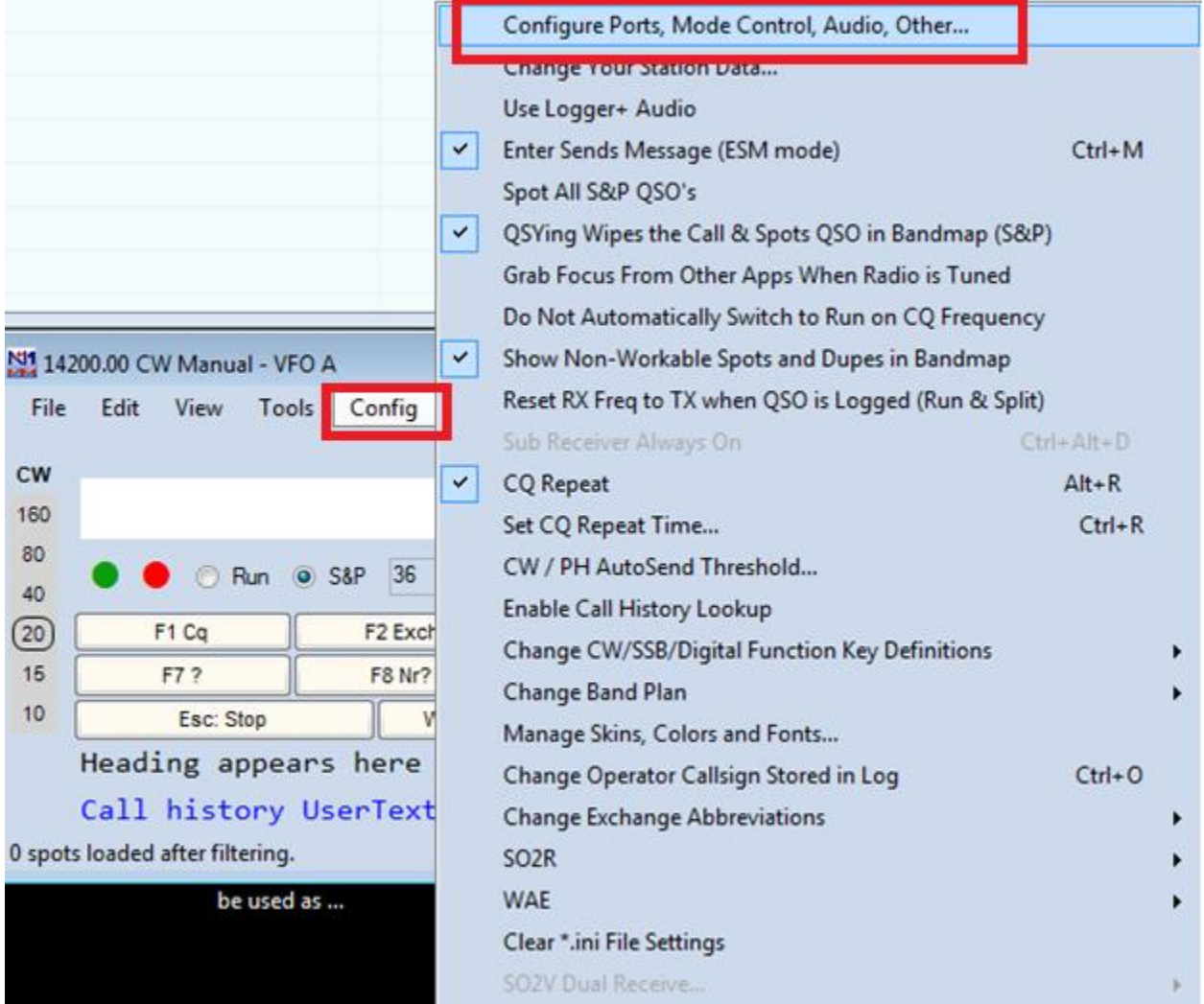

- Choose the "**Score reporting**" tab
- Check the "**Report Real-Time Score to Server**"
- Choose "**score distributor server**"
- Enter your call and your Password

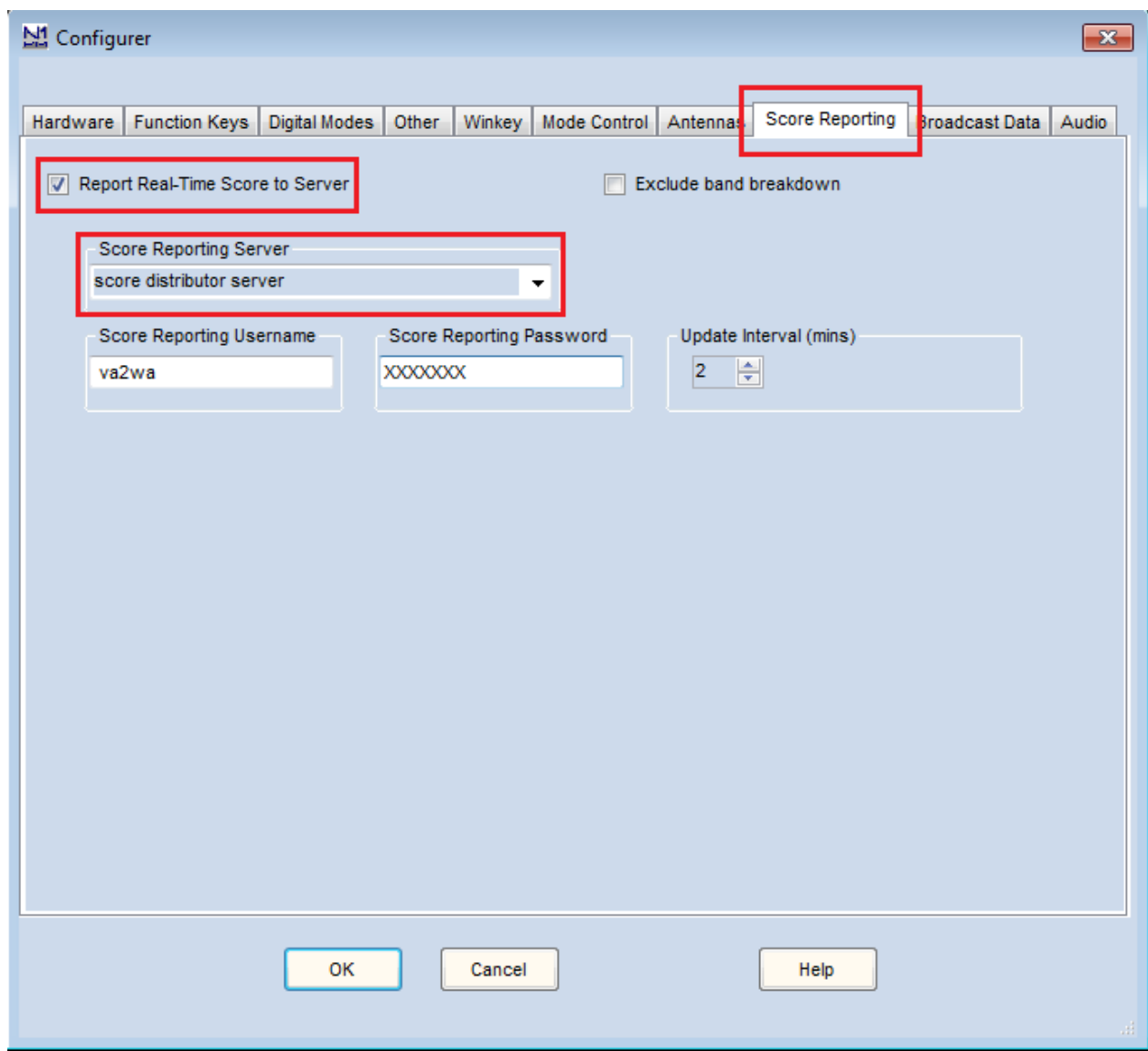

• Click "**OK**"

\*\* All the score posted to the **Contest Online ScoreBoard** will be forwarded to all existing scoring servers: to the COSB and to others.

# **CONFIGURING N3FJP LOGGERS**

- Open N3FJP logger
- From the contest program's menu options click "**Settings > Web Contest Upload Status > Other Online Score Sites**"

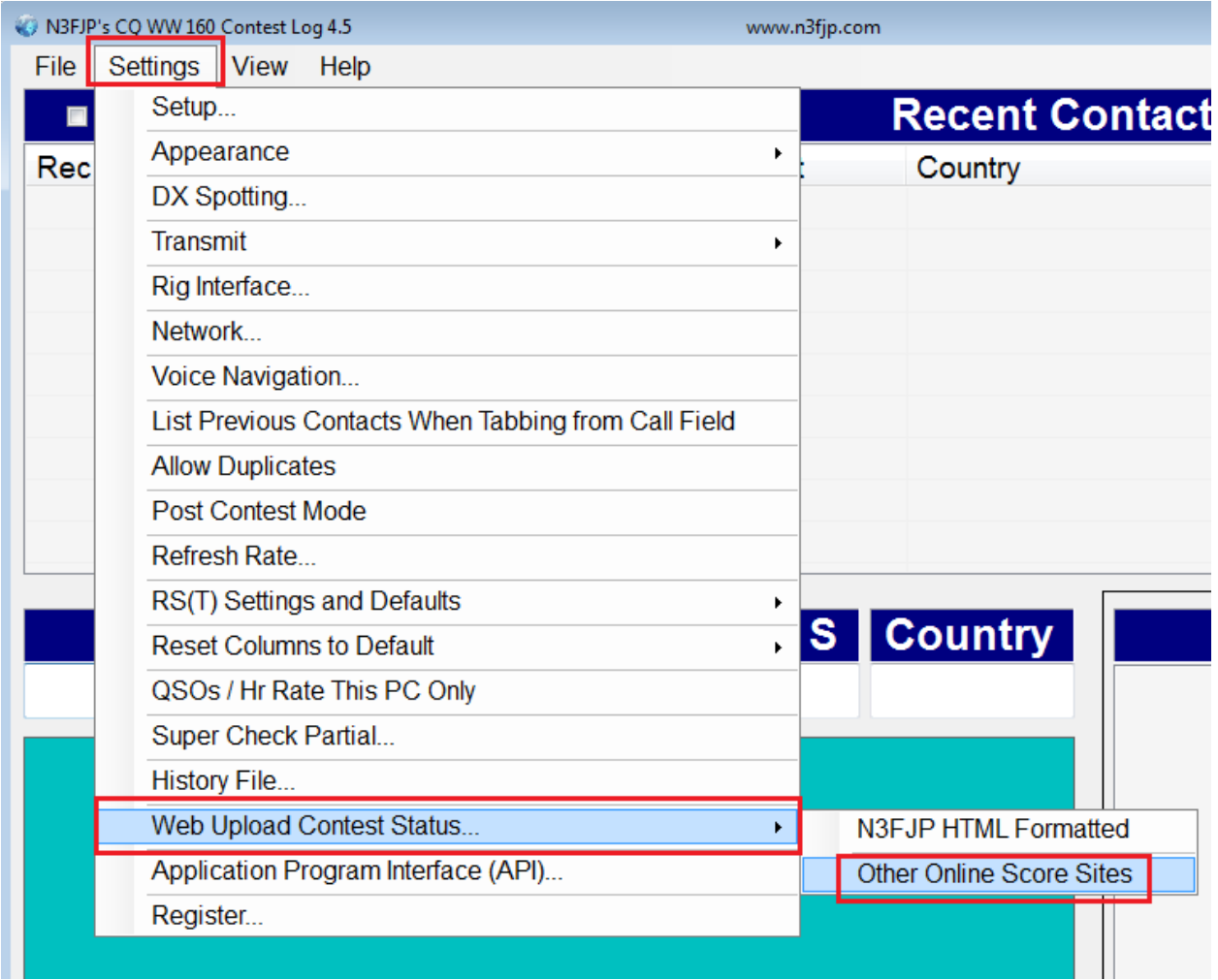

• Choose Other section

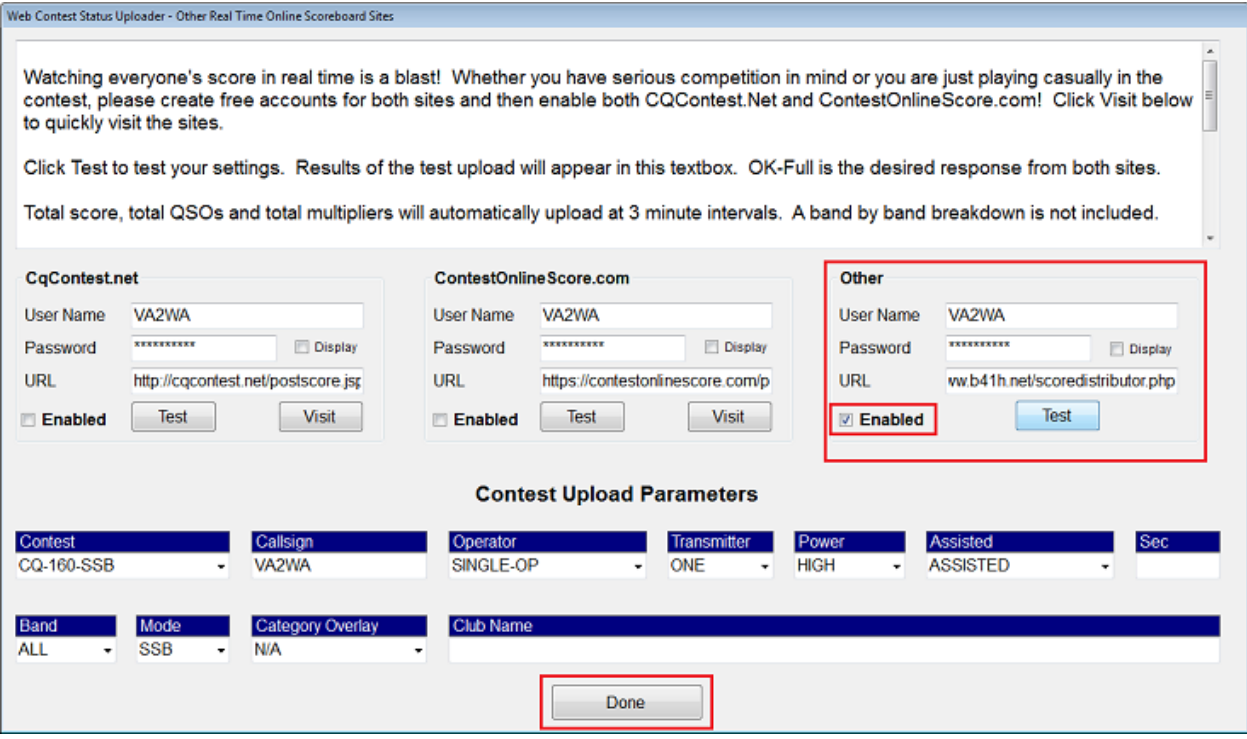

- Enter your user info
- Type **http://www.b41h.net/scoredistributor.php** in the **URL** field
- Enable the upload

#### **CONFIGURING WRITELOG**

- Launch the WriteLog logger application
- Go to the "**Contest -> Broadcast score"** menu option

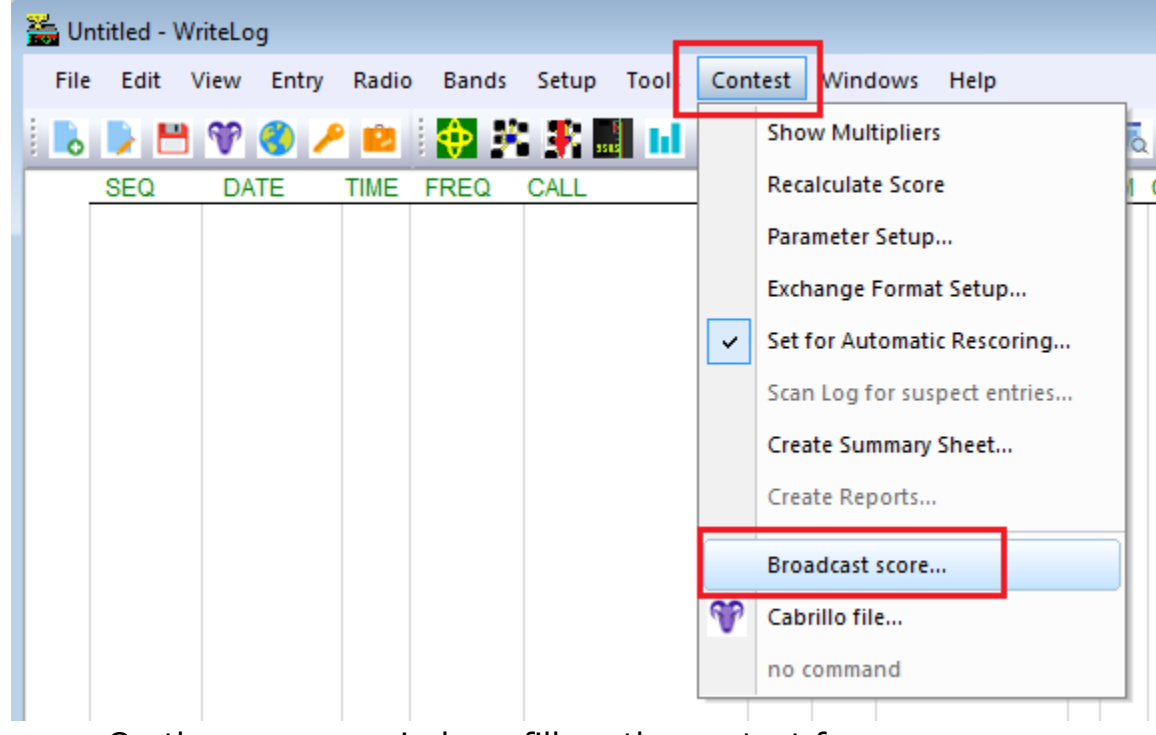

- On the new pop windows fill up the contest form
- Type the Online Score Board link to the Network Address field: **http://www.b41h.net/scoredistributor.php**

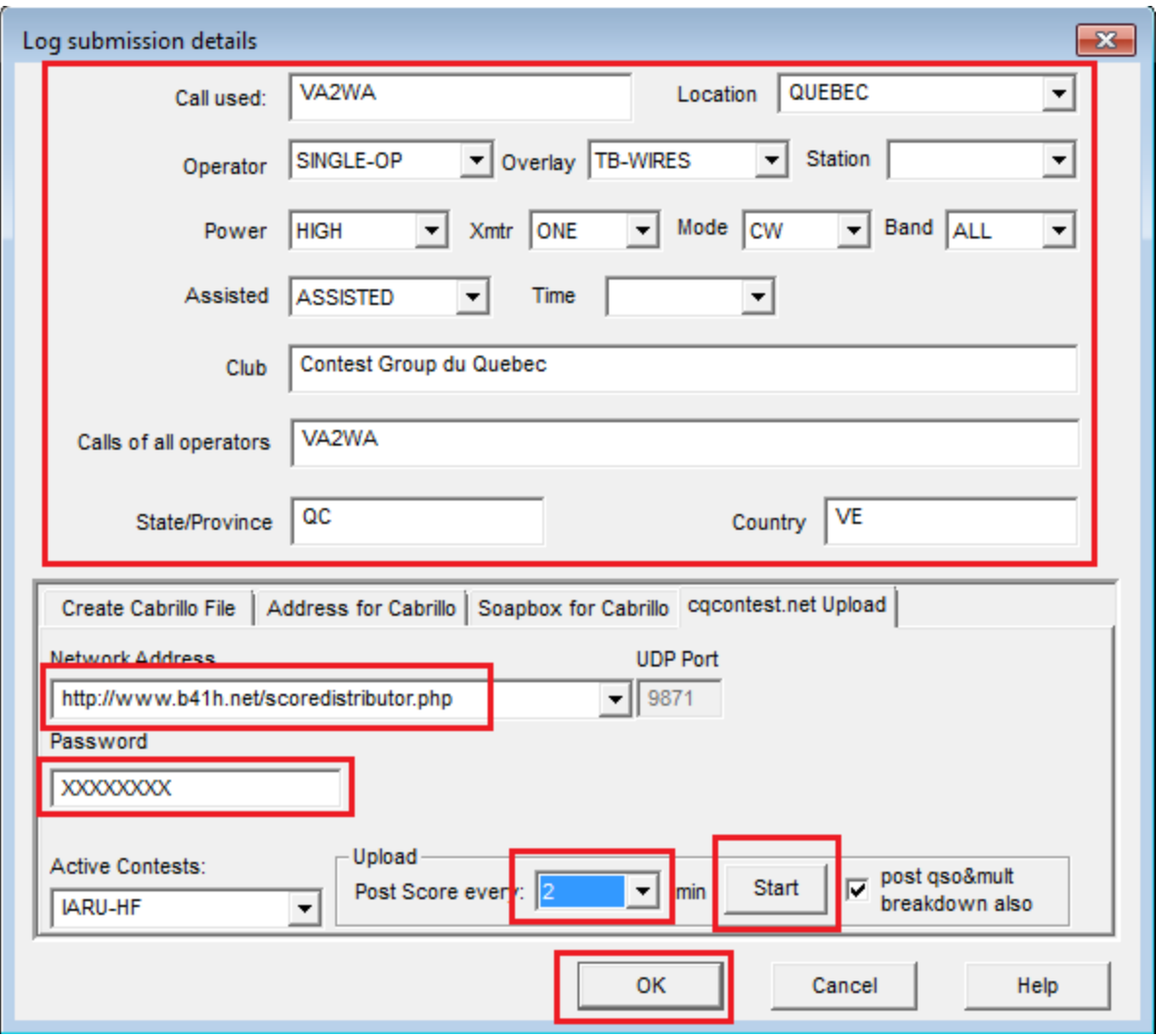

- Type your registered password
- Change **"Upload time"** to 2 minutes
- Enable **"post qso&mult breakdown also"** if you wish to send bands breakdown data
- Click on **"Start"** button
- Click **"OK"**

\*\* All the score posted to the **Contest Online ScoreBoard** will be forwarded to all **Real Score Cluster nodes**.